## CASSETTE TO MP3

#### **The Tascam CD-A580**

The Tascam CD-A580 is a device that will convert cassette tapes to MP3 formats stored onto a flash drive. It will also digitize CD's to MP3, and will allow users to create cassette tapes. The Tascam does not "burn" CD's.

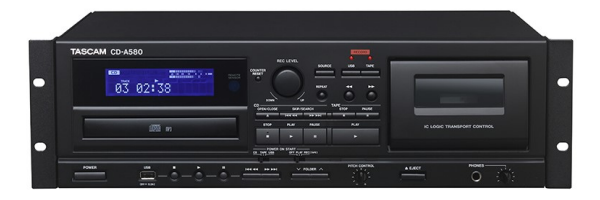

### **Getting Started**

- ◆ Bring a flash drive large enough to store music from your cassette
	- $\Diamond$  Music files are roughly 10MB per minute—one hour cassette tape will need about 600MB of free space
- Call Elmhurst Public Library to reserve Creative Studio B for an adequate amount of time
	- $\Diamond$  The machine converts in real-time, so 1 hour of music will take 1 hour to convert

## **How to Transfer Songs from a Cassette to a USB Drive**

- 1. Load the cassette into the Tascam and place the USB drive into the port on the machine
- Press the **SOURCE** button repeatedly to select **Tape**
	- ◆ It will scroll between CD, TAPE, or LINE
- 3. Press the **RECORD USB** button to prepare the USB for recording
- The red indicator above the **RECORD USB** button and the **REC** icon on the display will blink
	- Preparation for USB recording takes a few seconds. USB flash drives with larger capacities might take more time. When "Record Prepare" is shown during preparation, pressing buttons will have no effect
- 5. Before recording, adjust the recording level. Failure to do so could cause the recorded sound to be distorted or noisy
	- ◆ Play the source (cassette tape) to be recorded
	- Plug headphones into the jack to listen to the tape. (Headphone volume can be adjusted with the knob just to the right of the headphone jack.)
	- Use the **REC LEVEL** knob to adjust the recording level so that the loudest sound never lights the "**OVER**" indicator on the peak level meter shown on the display
- 6. Prepare the tape by cueing it to the place where you want to start the recording
- 7. Press the **RECORD USB** button again. The red indicator above the **RECORD USB** button and the **REC** icon on the display will remain solid, and the tape will automatically play and begin recording to the USB.
	- If you want each song to be a separate file, you will need to divide the files manually. This processed is described on page 30 of the user manual.
- 8. Press the **USB Stop** or **Cassette Stop** to finalize and end the recording. Display will say **RECORD ENDING**.

For additional information, see page 28 of the user manual: [tascam.com/content/downloads/products/922/](http://www.dupageairport.com/airport-authority/administration/employment/) cd-[a580\\_om\\_e\\_vb.pdf](http://www.dupageairport.com/airport-authority/administration/employment/)

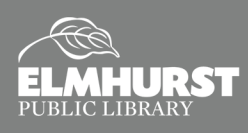

# CD TO MP3

### **The Tascam CD-A580**

The Tascam CD-A580 is a device that will convert cassette tapes to MP3 formats stored onto a flash drive. It will also digitize CD's to MP3, and will allow users to create cassette tapes. The Tascam does not "burn" CD's.

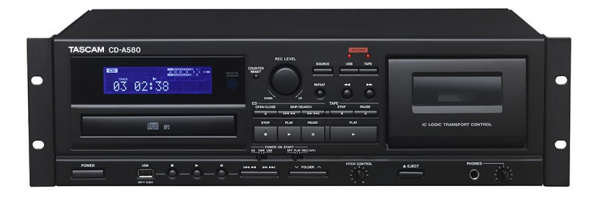

## **Getting Started**

- Bring a flash drive large enough to store music from your CD
	- $\Diamond$  Music files are roughly 10MB per minute, so a one hour cassette tape will require about 600MB of free space
- Call Elmhurst Public Library to reserve Creative Studio B for an adequate amount of time
	- $\Diamond$  The machine converts in real-time, so 1 hour of music will take 1 hour to convert

### **How to Transfer Songs from a Cassette to a USB Drive**

- 1. Load the CD into the Tascam and place the USB drive into the port on the machine
- Press the **Source** button repeatedly to select **CD**
	- ◆ It will scroll between CD, TAPE, or LINE
- 3. Press the **RECORD USB** button to prepare the USB for recording
- The red indicator above the **RECORD USB** button and the **REC** icon on the display will blink
	- Preparation for USB recording takes a few seconds. USB flash drives with especially large capacities might take more time. When "Record Prepare" is shown during preparation, pressing buttons will have no effect
- 5. To record all the tracks/files on a CD, stop the disc first
	- To record only some of the tracks, pause at the beginning of the part that you want to record
- 6. Press the **RECORD USB** button again. CD will begin playing and recording will begin.
- 7. The red indicator above the **RECORD USB** button and the **REC** icon on the display will remain solid
- 8. Press the **USB Stop** or **CD Stop** button to finalize and end the recording. Display will say **RECORD ENDING**.

For additional information, see page 28 of the user manual: [tascam.com/content/downloads/products/922/](http://www.dupageairport.com/airport-authority/administration/employment/) cd-[a580\\_om\\_e\\_vb.pdf](http://www.dupageairport.com/airport-authority/administration/employment/)

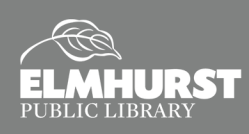